# USB box Sound Loader Instructions

v1.0 (USB)

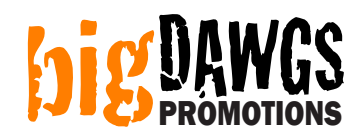

#### Step 1: Plug the USB box into a free USB slot in your PC

#### Step 2: Load the Sound Loader software

Click on: START > PROGRAMS > Sound Loader USB> Sound Loader Application

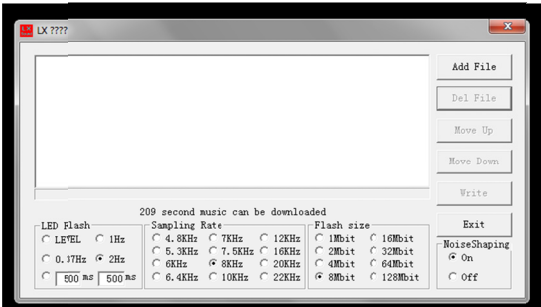

#### Step 3: Load the sound clip

Click the ADD FILE button. Choose your sound file (MP3 or WAV). Then click on OPEN. When done your sound file will be listed in the main box.

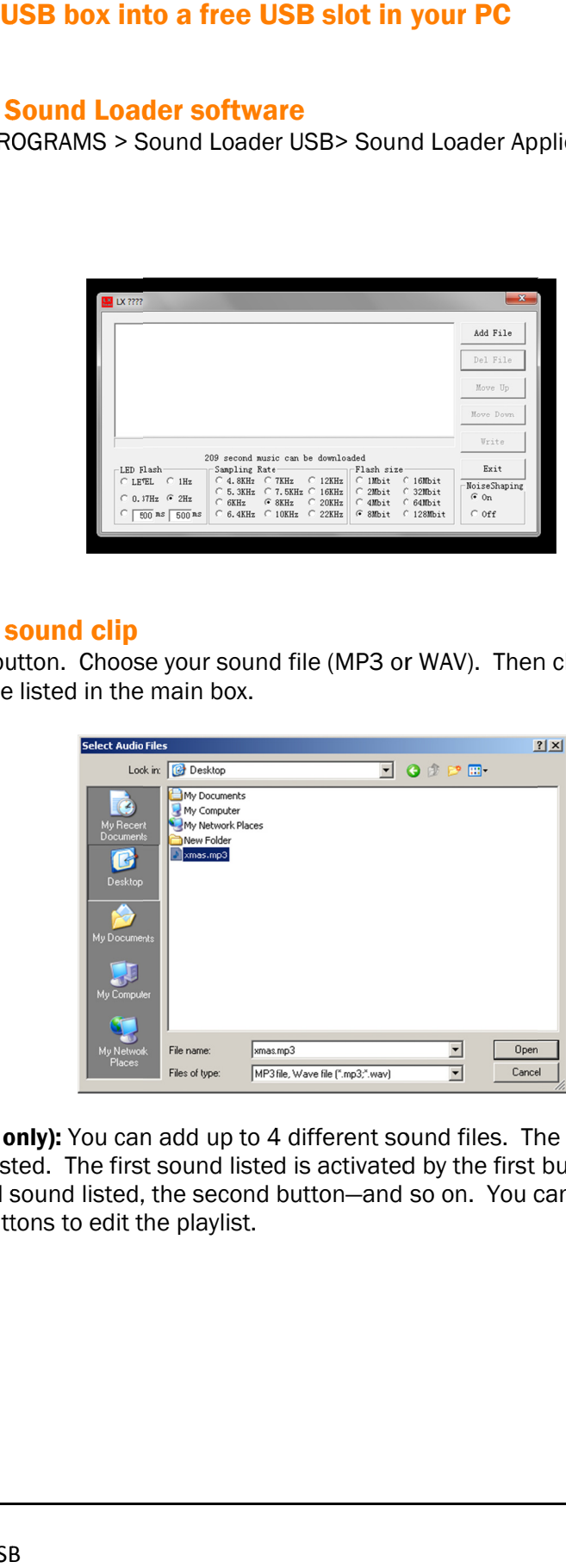

NOTE (4 button box only): You can add up to 4 different sound files. The sounds will play in the order that they are listed. The first sound listed is activated by the first button ("key 1") attached to the box. The second sound listed, the second button—and so on. You can use the MOVE UP, MOVE DN and DEL FILE buttons to edit the playlist.

#### **Step 4: Choose the appropriate settings**

#### **Description of settings:**

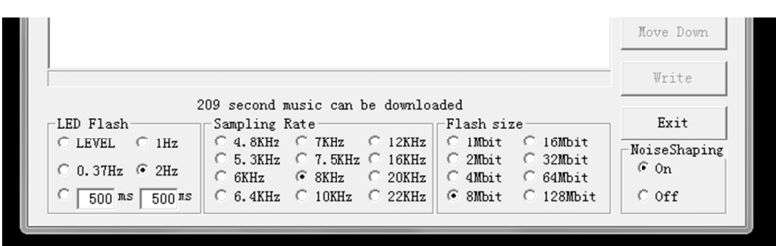

#### **LED Flash (ignore)**

Does not apply to this box. Changing this setting will have no effect.

**Flash size** Please set this to 8Mbit.

#### **NoiseShaping**

Default is ON. Depending on the type of sound the program can run filters that may improve the sound quality. In most cases this setting can be left at ON.

#### **Sampling Rate**

This is the quality vs. duration setting. The higher the setting the higher the sound quality. However the higher the setting the less amount of sound (duration) you can fit onto the chip. Likewise the lower the setting the lower the sound quality, but also the more amount of sound you can fit.

For each setting, the program will display (at the bottom) how much sound you can fit. This is an estimate only so the actual limit may be about 2-3 seconds less.

### Step 5: Write the sound file onto the box

Click on the **WRITE** button.

### Troubleshooting: (software)

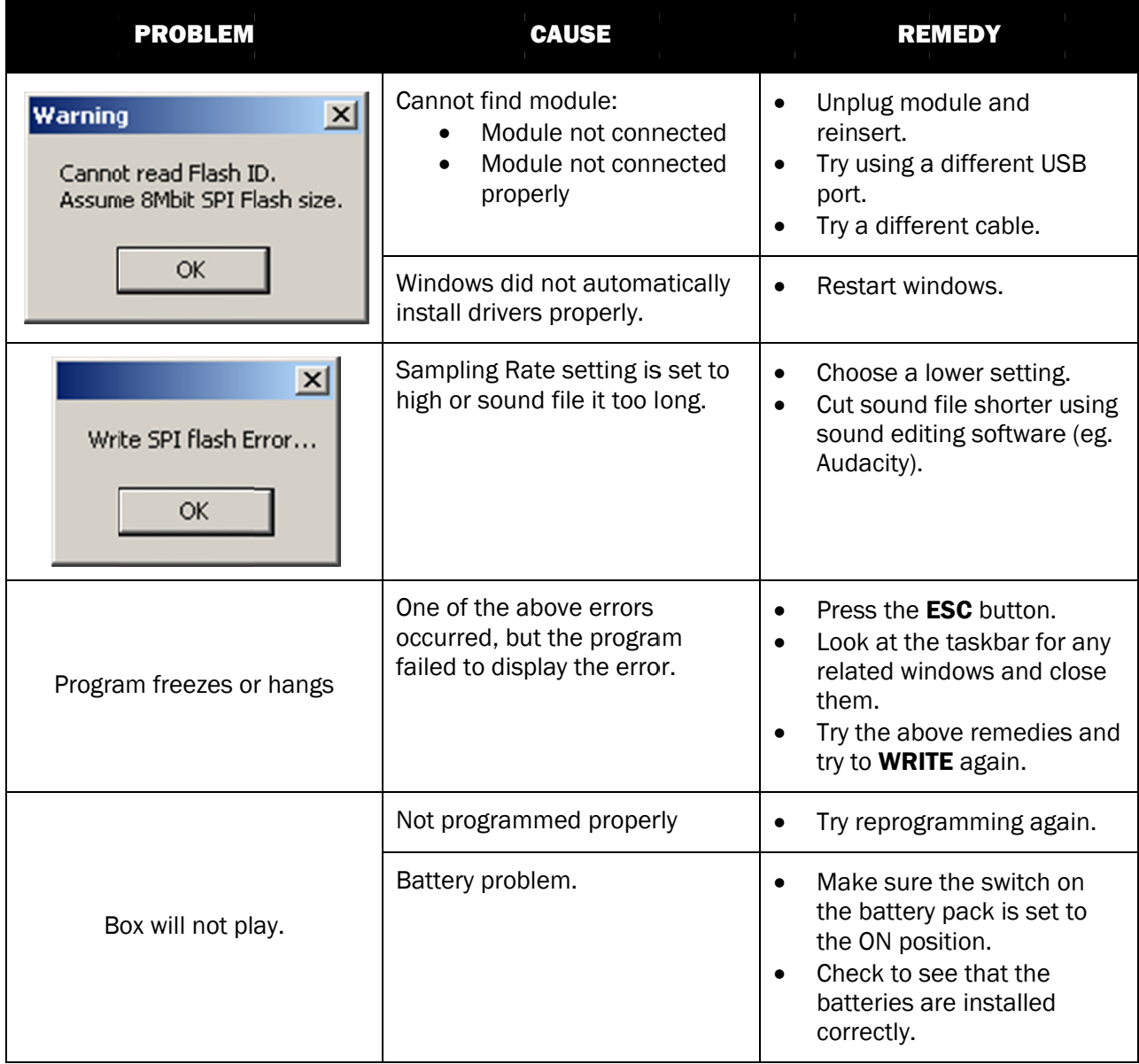

## Troubleshooting:

If your sound is too long, or if your sound is too soft, you can use sound editing software to adjust your sound file.

Many of our customers use "Audacity" which is free and can be downloaded at http://audacity.sourceforge.net

You can also find resources on YouTube showing how to edit sound files.

#### YOUTUBE SEARCH RESULTS FOR "AUDACITY CUTTING SONGS" http://www.youtube.com/results?search\_query=audacity+cutting+songs

#### YOUTUBE SEARCH RESULTS FOR "AUDACITY AMPLIFY VOLUME" http://www.youtube.com/results?search\_query=AUDACITY+AMPLIFY+VOLUME

Sound Loader v1.0 USB 5